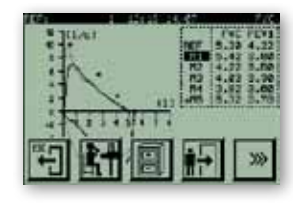

Once the maneuver is finished, the values of the **FVC** and **FEV1** parameters appear on the top right-hand of the screen, underneath the **REF**erence values (theoretical).

If three or more maneuvers have been performed and the FVC and/or **FEV1** parameters blink on and off, this indicates that repeatability criterion has been fulfilled for one or both parameters..

This criterion indicates that the two best **FVC** or **FEV1** values do not differ by more than 150 ml if **FVC** is more than 1 liter or more than 100 ml if **FVC** is less than or equal to one liter.

The device allows us to perform any number of necessary maneuvers. The **DATOSPIR MICRO** always stores the five best maneuvers for Forced Vital Capacity **(FVC)**, and orders them according to **ATS/ERS criteria**, so that **M1** is the best and **M5** the worst.

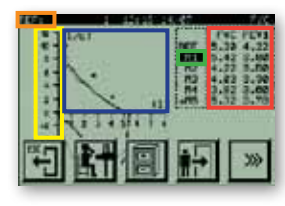

Press on **AXES** to switch from one graphic **type** to the other (Flow/Volume or Volume/Time).

Press on **PARAMETERS**, to view the screen containing the data of the selected maneuver.

Press on a **MANEUVER**, to select it. This allows you to see a graphic, consult parameters or print out a report.

Press on the GRAPHIC area to delete the regular keys and enable the magnifying key and use **C** or to enlarge or reduce. Press on the same area again to return to the regular keys view. Press on the **REFERENCE** area to access the patient's data.

To view the second set of keys, press  $\Box$  and to return to the first set of keys, press  $\Box$ Remember that the  $\begin{bmatrix} 1 & 1 \\ 1 & 1 \end{bmatrix}$  key can be used to return to the menu without losing the available information, except if a new patient code is entered or on certain other occasions, but a warning is always displayed before loosing the data.

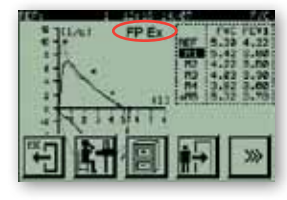

If the warnings are enabled, once the maneuver is finished, one or more **WARNINGS** may appear on the screen indicating that the maneuver has not been performed according to one or more **ATS/ERS** criteria.

**FP-** This indicates that expiration did not end satisfactorily because the variation of accumulated volume during the last second of the maneuver was over 25 ml, or that the maneuver lasted for less than

6 seconds (in individuals 10 or older) or less than 3 seconds (in children under 10).

**EX-** This indicates that the expiration did not start satisfactorily because the extrapolated volume was greater than 5% of the FVC or 0.15 liters. According to the ATS/ERS recommendations, this volume should be lower than 5% of the FVC or 0.15 liters, whichever is greater.

**WARNING:** The **DATOSPIR MICRO** always stores the five best Forced Vital Capacity **(FVC)** maneuvers and these are ordered according to **ATS/ERS** criterion, meaning that **M1 is the best and M5 the worst**. Therefore, to present the diagnosis, print the report or save the maneuver for **POST**bronchodilation or for the internal DataBase it is recommendable to use **M1, unless the technician deems it convenient to use a different one.**

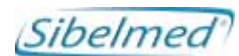

www.sibelmed.com

www.sibelmed.com

C  $\epsilon$  0318 Producto clase IIa según Directiva 93/42/CEE

**SIBEL S.A.U.**, Rosellón 500 bajos, 08026 BARCELONA (Spain) National Sales Office: Tel. 93 436 00 08 - E-mail: comercial@sibelmed.com International Sales: Tel. +34 93 436 00 07 - E-mail: export@sibelmed.com After Sales Service: Tel. +34 93 433 54 50 - E-mail: sat@sibelmed.com Fax: +34 93 436 16 11 **www.sibelmed.com**

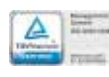

511-A21-GR2 Rev. 2.0

्रं

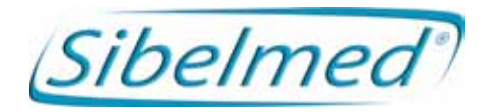

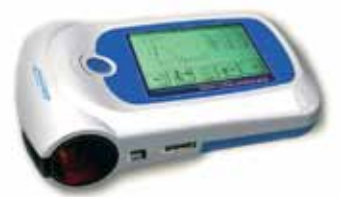

# quick reference guide DATOSPIR MICRO Models B and C

**Thank you for purchasing a SIBELMED spirometer. SIBELMED is a leading manufacturer of spirometry technology. SIBELMED spirometers are supplied with multiple functions that allow absolute control and maximum comfort while performing spirometry maneuvers.**

**This is a concise guide that will allow you to perform the basic functions quickly. For maximum performance, refer to the USER MANUAL.**

## **Installation / Location**

The **DATOSPIR MICRO** is totally portable and autonomous and does not require special installation. Be careful not to use the equipment in places that:

- Are not safe for the patient or can cause patient stress.

- Can be subject to splashing of water or other liquids.
- Are subject to strong air currents.

Once the batteries have been placed correctly, the equipment is ready to operate.

**Use products that are certified in accordance with directive 93/42/CEE which ensure the patient's safety and the quality of the spirometers.**

# MY FIRST SPIROMETRY **step by step**

**(A) Perfoming a FVC (Forced Vital Capacity) maneuver:**

- 1. Start the equipment by pressing  $(\mathbf{I})$  > 1 second.
- 2. The **MAIN SCREEN** appears.
- 3. Press the key to view the screen to enter patient parameters, **(a numeric or alphanumeric screen will appear, depending on the mode selected).**
- 4. Enter the patient's parameters and press  $\left| \bullet \right|$  A screen containing the axes for plotting the maneuver will appear.
- 5. After having instructed the patient and the patient is ready for the maneuver, press the  $\mathbb{R}^+$  key, and wait until a blinking arrow **1** appears on the screen.

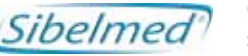

**WARNING:** As soon as the technician presses the **key, the patient has 30 seconds to begin the maneuver. If the patient does not begin the maneuver during this time, the equipment switches to standby and the key must be pressed again.**

# **(B) VIEWING THE RESULTS of the maneuver:**

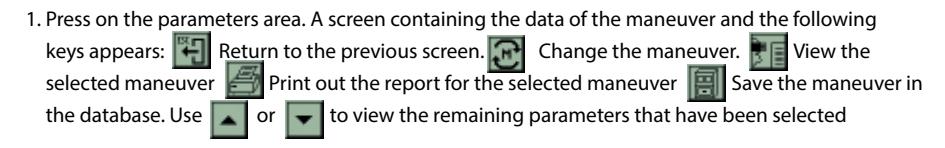

# **(C) Viewing the DIAGNOSIS:**

1. Press the key to view the screen that displays the diagnosis, **(one of the two diagnostic screens types provided with the equipment will appear, depending on the mode selected)** 2. Use the,  $\frac{1}{2}$  or  $\frac{1}{2}$  key to switch between diagnoses.

#### **(D) SAVING a test to the DB (internal DataBase):**

1. Select the maneuver you wish to save.

2. Press the **Fig.** key to view the message **SELECT BASE** 

3. Press the key in the **SELECT BASE**, area to view the message **MANEUVER N.: X SAVED** To save a test in **PRE**bronchodilation for comparison with **POST**bronchodilation mode, follow the same steps described above, but at step 2. press the  $\left[\begin{array}{c} \begin{array}{c} \begin{array}{c} \end{array} \\ \end{array}\right]$  key to view the message **MANEUVER PRE N.: X SAVED**

#### **(E) PRINTING a maneuver:**

- 1. Make sure that the printer is properly connected and ready to operate and select the maneuver you wish to print.
- 2. Press the  $\mathbb{R}^n$  key and a progress bar will appear indicating that the printing process is activated

# **(F) DELETING a maneuver:**

- 1. Select the maneuver you wish to delete.
- 2. Then press  $\mathcal{P}$  to view the message YOU ARE GOING TO DELETE THE MANEUVER! ARE YOU SURE?
- 3. If you are sure, press the  $\leftrightarrow$  key to view the message **MANEUVER N.: X DELETED**, indicating that the selected maneuver has been deleted.

# **(G) Para CAMBIAR de paciente:**

1. Press the  $\left| \cdot \right|$  key to access the patient data screen.

2. Enter the new patient data or modify existing patient data and press the key  $\left| \right|$ 

This option allows you to enter a new patient or modify existing patient data.

**If you have modified existing patient data, the changes will be applied and the patient's parameters will be calculated again.**

## **Information regarding the STRUCTURE OF THE SPIROMETER**

#### **FUNCTIONS TREE**

To better understand the structure of the **DATOSPIR MICRO** spirometer, the first level of the functions tree is shown below. The structure of models B and C is characterized by graphic menus.

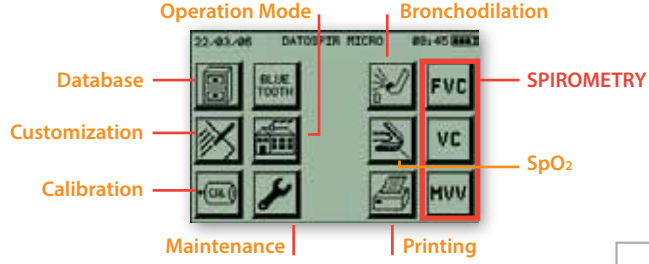

To facilitate navigation through the menus, the equipment is provided with a **Pointer** to select the icons (keys) that appear on the screen.

**DO NOT use sharp instruments that may damage the screen**

We recommend using the pointer to select the character (number or letter) to fill in the numeric or alphanumeric fields.

## **DESCRIPTION OF CERTAIN FIELDS**

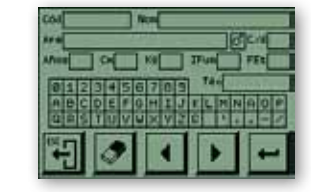

**Code.** This is a 10-character numeric or alphanumeric field, depending on the customized option, for the patient's code. **Name.** A 20-character alphanumeric field for the patient's name.

**This field can be omitted if desired.**

**Age.** Number of years, between 4 and 100.

**Sur.** A 25-character alphanumeric field for the patient's surname(s). **This field can be omitted if desired. Cm.** Height between 50 and 230. **Kg.** Weight in kg between 15 and 200. **Sex.** Male or Female. **Technician.** A 10-character numerical field for the code of the technician performing the test. **This field can be omitted if desired.**

**I. Fuma.** Between 0 and 200. The **Smoker Index** equals the number of cigarettes the patient smokes per day divided by 20 and multiplied by the number of years the patient has been smoking (cigarettes per day x years smoking / 20). **This field can be omitted if desired.**

**C/d.** Number of cigarettes smoked per day. This helps to calculate the **COPD** index parameter.

**Et. F.** Between 80% and 120%. The **Ethnic Factor** is used in populations that do not have their own reference parameters and use existing population parameters that are adjusted according to a certain percentage. This factor **MUST BE 100 % WHEN NOT APPLIED.**

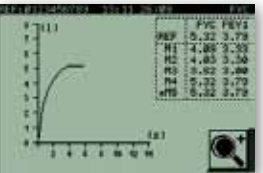

# **OTHER DATA OF INTEREST**

The **FVC** and **FEV1 REF**erence parameters appear on the top right-hand side, depending on the patient data entered in the equipment.

www.sibelmed.com www.sibelmed.com

M1 This indicates the .maneuver .selected, and \*: indicates the .current maneuver.